## Haida Keyboard

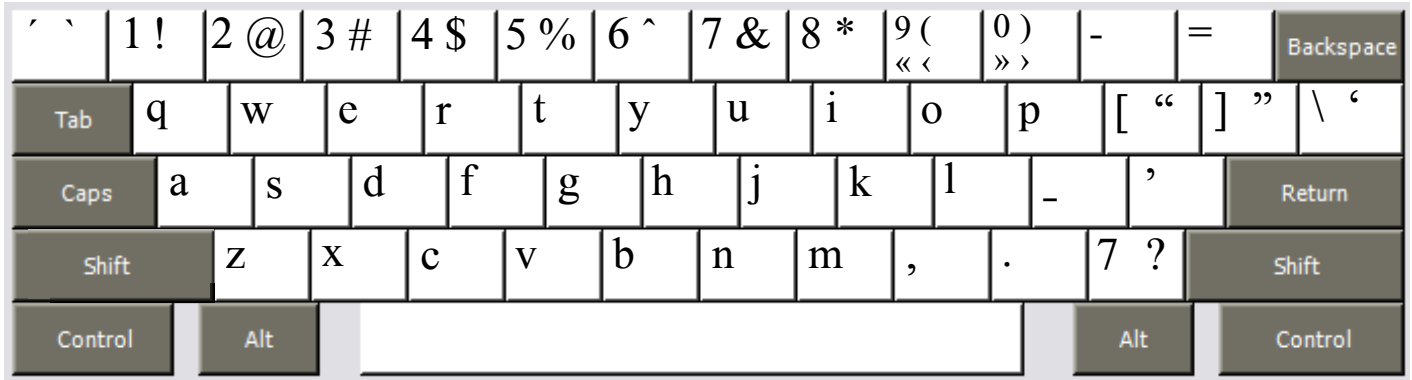

Copyright 2006 Chris Harvey

## **Notes**

- All accents are typed after the base character: *ḵ* is typed **k** then **Semicolon ;**. •
- To type the underline accent *̱* use the **Semicolon key ;.** *g̱* is typed **g** then **Semicolon ;**. Always use this key to type the underline accent, **never** use your word processor's underline formatting function. •
- To type the acute accent *́* use the **Grave key `**. *á* is typed **a** then **Grave**. •
- To type the grave accent *̀* use the **Shift+Grave key.** *à* is typed **a** then **Shift+Grave**. •
- To type the circumflex accent *̂* use the **Shift+6 key.** *ĝ* is typed **g** then **Shift+6**. •
- For ease of typing, the *7-glottal stop* can be typed using the **Slash key /**. •
- All changed punctuation can type their original value by holding down the **Right-Alt** or **Option key**. The *Semicolon ;* is typed **Right-Alt+Semicolon** (Windows) **Option+Semicolon** (Mac). •
- Opening and closing quotes. For Mac users, Right-Alt is either of the Option Keys. •
	- single: ' Shift-Backslash ' Apostrophe  $\Box$
	- double: " Shift+Left-Bracket " Shift+Right-Bracket  $\Box$
	- single  $\langle$  Right-Alt+Shift+9  $\longrightarrow$  Right-Alt+Shift+0  $\Box$
	- double «  $Right-Alt+9 \longrightarrow Right-Alt+0$  $\Box$